# illumina®

# NextSeq 550Dx

Guide de préparation du site de l'instrument

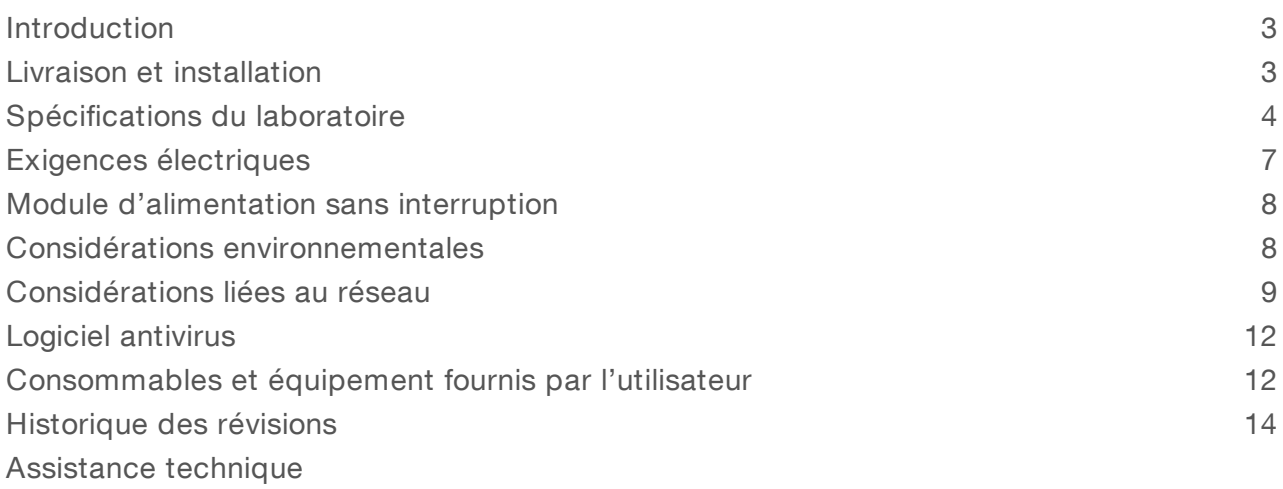

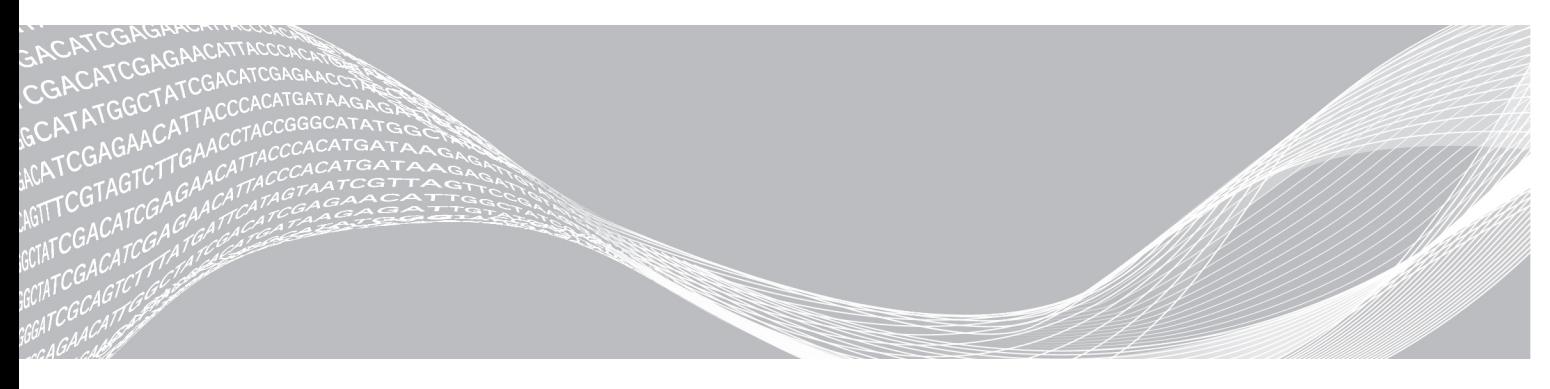

Document nº 1000000049875 v02 FRA EXCLUSIF À ILLUMINA English Source: 1000000009869 v03 Mars 2019 DESTINÉ AU DIAGNOSTIC IN VITRO UNIQUEMENT

Ce document et son contenu sont exclusifs à Illumina, Inc. et ses sociétés affiliées (« Illumina »), et sont exclusivement destinés à l'usage contractuel de son client dans le cadre de l'utilisation du ou des produits décrits dans les présentes et ne peuvent servir à aucune autre fin. Ce document et son contenu ne seront utilisés ou distribués à aucune autre fin et ne seront communiqués, divulgués ou reproduits d'aucune façon sans le consentement écrit préalable d'Illumina. Illumina ne cède aucune licence en vertu de son brevet, de sa marque de commerce, de ses droits d'auteur ou de ses droits traditionnels ni des droits similaires d'un tiers quelconque par ce document.

Les instructions contenues dans ce document doivent être suivies strictement et explicitement par un personnel qualifié et adéquatement formé de façon à assurer l'utilisation correcte et sûre du ou des produits décrits dans les présentes. Le contenu intégral de ce document doit être lu et compris avant l'utilisation de ce ou ces produits.

SI UN UTILISATEUR NE LIT PAS COMPLÈTEMENT ET NE SUIT PAS EXPLICITEMENT TOUTES LES INSTRUCTIONS CONTENUES DANS LES PRÉSENTES, IL RISQUE DE CAUSER DES DOMMAGES AU(X) PRODUIT(S), DES BLESSURES, NOTAMMENT AUX UTILISATEURS ET À D'AUTRES PERSONNES, AINSI QUE D'AUTRES DOMMAGES MATÉRIELS, ANNULANT AUSSI TOUTE GARANTIE S'APPLIQUANT AU(X) PRODUIT(S).

ILLUMINA DÉCLINE TOUTE RESPONSABILITÉ DÉCOULANT DE L'UTILISATION INAPPROPRIÉE DU OU DES PRODUITS DÉCRITS DANS LES PRÉSENTES (Y COMPRIS LEURS COMPOSANTES ET LE LOGICIEL).

© 2019 Illumina, Inc. Tous droits réservés.

Toutes les marques de commerce sont la propriété d'Illumina, Inc. ou de leurs détenteurs respectifs. Pour obtenir des renseignements sur les marques de commerce, consultez la page [www.illumina.com/company/legal.html.](http://www.illumina.com/company/legal.html)

#### <span id="page-2-0"></span>Introduction

Ce guide fournit les spécifications et les recommandations relatives à la préparation de votre site pour l'installation et l'utilisation de l'instrument NextSeq<sup>MC</sup> 550Dx d'Illumina<sup>MD</sup> :

- $\blacktriangleright$  Espace requis pour le laboratoire
- $\blacktriangleright$  Exigences électriques
- $\blacktriangleright$  Contraintes environnementales
- $\blacktriangleright$  Spécifications informatiques
- **DECONSOMMADES ET ÉQUIPEMENT FOURNIS PART L'UTILISATEUR**

#### Considérations relatives à la sécurité

Consultez le *Guide de sécurité et de conformité de l'instrument NextSeq 550Dx (document nº 1000000009868)* pour obtenir des renseignements importants concernant les considérations relatives à la sécurité.

#### Ressources supplémentaires

La documentation suivante est disponible en téléchargement sur le site Web d'Illumina.

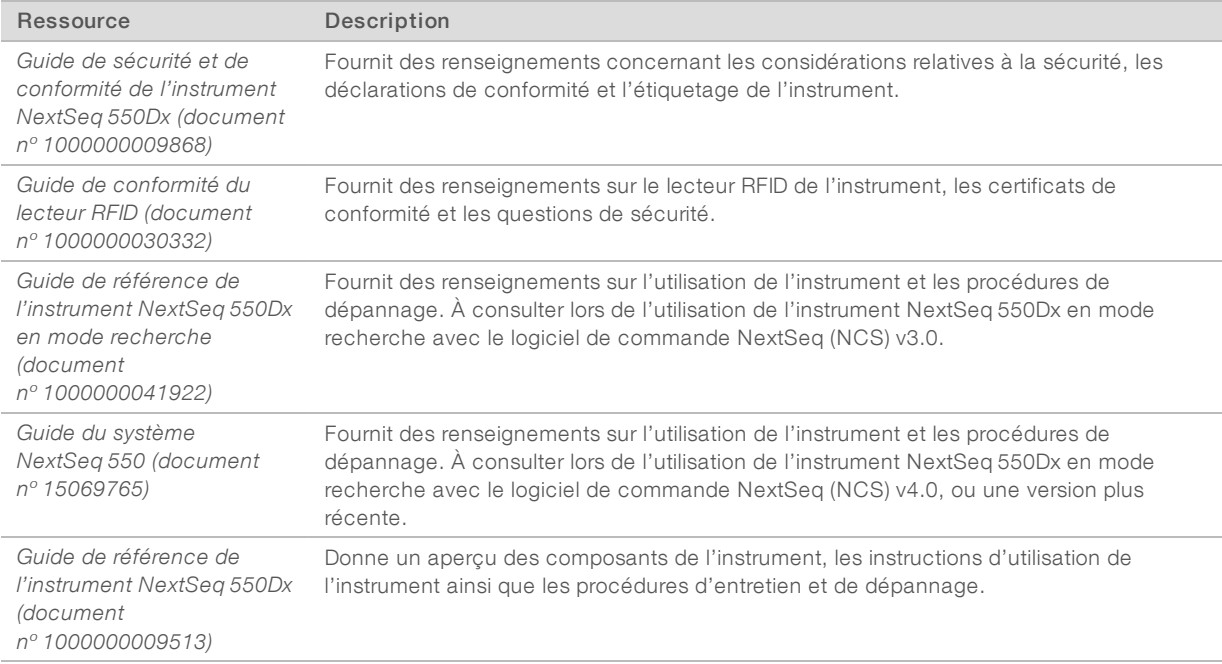

Consultez les pages d'aide du système [NextSeq](http://support.illumina.com/) 500Dx sur le site Web d'Illumina pour accéder à la documentation, aux téléchargements de logiciels, à la formation en ligne et aux foires aux questions.

#### <span id="page-2-1"></span>Livraison et installation

Un fournisseur de services agréé livre l'instrument, déballe les composants et installe l'instrument sur la paillasse du laboratoire. Assurez-vous que l'espace et la paillasse de laboratoire sont prêts avant la livraison. L'installation, la maintenance et le service requièrent l'accès aux ports USB de l'instrument.

Document nº 1000000049875 v02 FRA English Source: 1000000009869 v03

DESTINÉ AU DIAGNOSTIC IN VITRO UNIQUEMENT

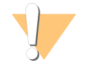

#### ATTENTION

Seul le personnel autorisé est à même de déballer, installer ou déplacer l'instrument. Une mauvaise manipulation de l'instrument peut avoir une incidence sur l'alignement ou endommager les composants de l'instrument.

Un représentant Illumina s'occupe de l'installation et de l'alignement de l'instrument. Si vous connectez l'instrument à un système de gestion des données ou à un emplacement réseau à distance, assurez-vous que le chemin d'accès à l'espace de stockage des données a été défini avant la date d'installation. Votre représentant Illumina pourra ainsi tester la procédure de transfert de données au cours de l'installation.

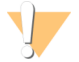

#### **ATTENTION**

Une fois que votre représentant Illumina a installé et aligné l'instrument, *ne le déplacez pas*. Un déplacement inapproprié de l'instrument peut avoir un impact sur l'alignement optique et compromettre l'intégrité des données. Si vous devez déplacer l'instrument, communiquez avec votre représentant Illumina.

#### Dimensions et contenu de la caisse

L'instrument NextSeq 550Dx est livré dans une seule caisse. Consultez les dimensions suivantes pour déterminer la largeur minimale de porte nécessaire pour accueillir la livraison.

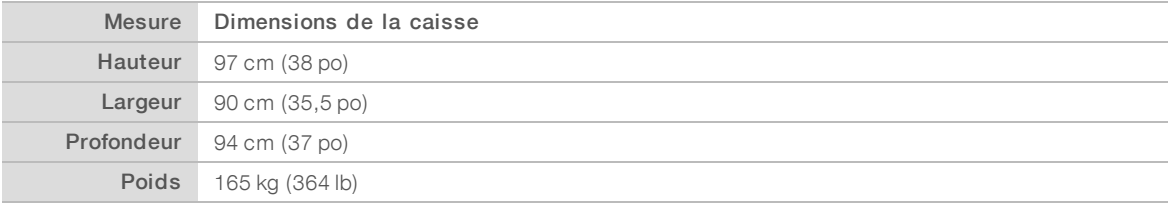

La caisse contient l'instrument et les composants suivants :

- $\blacktriangleright$  Flacon de réactifs usagés
- ▶ Cartouche de lavage des réactifs et cartouche de lavage du tampon
- Adaptateur de puce BeadChip
- Cordon d'alimentation
	- La trousse d'accessoires comportant les éléments suivants :
		- Clavier et souris
		- *Notice de l'instrument NextSeq 550Dx (document nº 1000000041523)*

#### <span id="page-3-0"></span>Spécifications du laboratoire

Cette section décrit les spécifications et les exigences pour la configuration de votre espace de laboratoire. Pour obtenir plus de renseignements, consultez la section *[Considérations environnementales](#page-7-1)*, page 8.

#### Dimensions de l'instrument

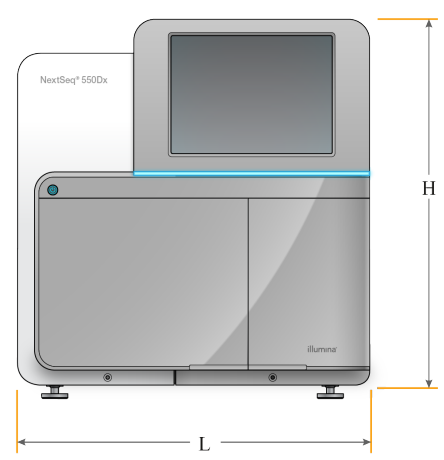

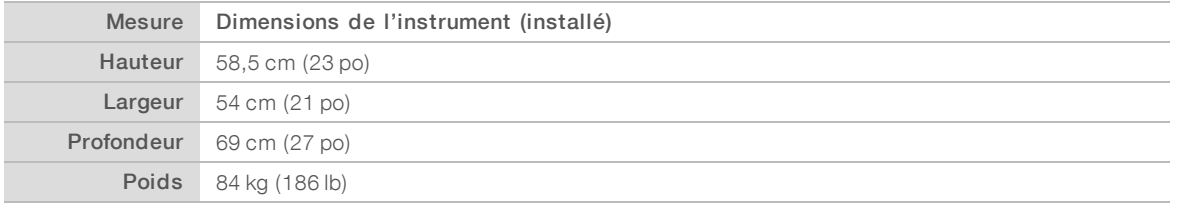

#### Spécifications de positionnement

Positionnez l'instrument de façon à assurer une ventilation adaptée, un accès à l'interrupteur d'alimentation et à la prise d'alimentation ainsi qu'un accès pour l'entretien de l'instrument.

- <sup>u</sup> Assurez-vous de pouvoir atteindre le côté gauche de l'instrument afin d'accéder à l'interrupteur d'alimentation situé sur le panneau arrière.
- Placez l'instrument de façon à ce que le personnel puisse débrancher rapidement le cordon d'alimentation de la prise.
- Assurez-vous que l'instrument est accessible de tous les côtés.

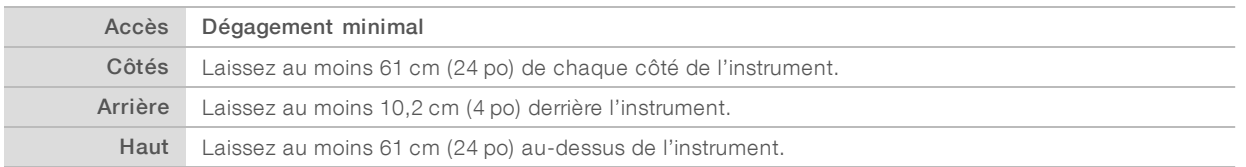

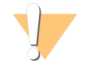

#### ATTENTION

Un déplacement inapproprié de l'instrument peut avoir un impact sur l'alignement optique et compromettre l'intégrité des données. Si vous devez déplacer l'instrument, communiquez avec votre représentant Illumina.

## Recommandations à propos de la paillasse de laboratoire

Les instruments comprennent des éléments optiques de précision. Placez l'instrument sur une paillasse de laboratoire solide et loin de toute source de vibration.

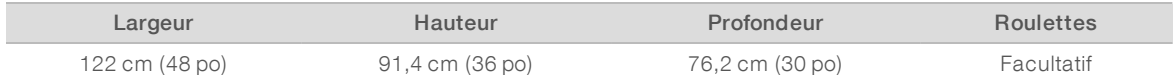

#### Recommandations relatives aux vibrations

Suivez les recommandations ci-dessous pour limiter les vibrations lors des analyses de séquençage et garantir des performances optimales :

- Placez l'instrument sur une paillasse de laboratoire solide.
- Ne placez sur la paillasse aucun autre équipement susceptible de provoquer des vibrations, tel qu'un agitateur, une centrifugeuse ou des instruments dotés de ventilateurs lourds.
- Ne posez aucun objet sur l'instrument.
- Desague l'instrument est en cours de séquençage, n'ouvrez pas la porte du compartiment des réactifs, la porte du compartiment du tampon, la porte de service de droite ni la porte de la Flow Cell.

#### Installation du laboratoire pour les procédures PCR

Certaines méthodes de préparation des librairies exigent une procédure PCR (amplification en chaîne par polymérase).

Afin d'éviter une contamination du produit PCR, établissez des zones et des procédures de laboratoire exclusives avant de commencer à travailler dans le laboratoire. Les produits PCR peuvent contaminer les réactifs, les instruments et les échantillons, ce qui peut entraîner des résultats inexacts et retarder les opérations normales.

## Établir des zones pré-PCR et post-PCR

- $\blacktriangleright$  Établissez une zone pré-PCR pour la procédure pré-PCR.
- $\blacktriangleright$  Établissez une zone post-PCR pour le traitement des produits PCR.
- $\triangleright$  N'utilisez jamais le même évier pour laver le matériel pré-PCR et post-PCR.
- $\triangleright$  N'utilisez jamais le même système de purification d'eau entre les zones pré-PCR et post-PCR.
- ▶ Stockez les fournitures utilisées dans les protocoles pré-PCR dans la zone pré-PCR et transférez-les vers la zone post-PCR au besoin.

#### Équipements et fournitures dédiés

- <sup>u</sup> N'utilisez jamais le même équipement et les mêmes fournitures durant la procédure pré-PCR et la procédure post-PCR. Réservez des fournitures et un équipement pour chaque zone.
- Établissez des zones de stockage dédiées aux consommables utilisés dans chaque zone.

#### Espace de stockage requis pour les consommables de séquençage

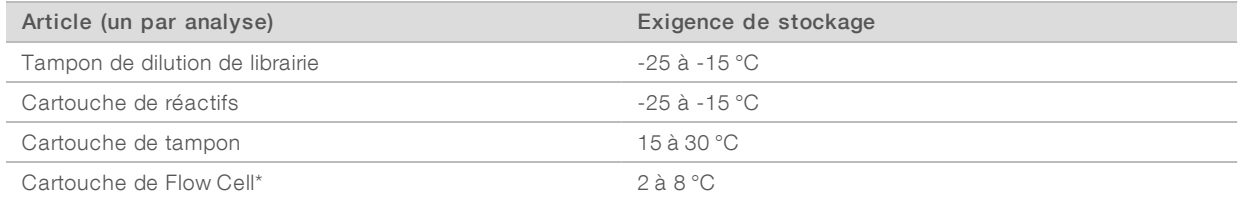

<span id="page-6-0"></span>\* La cartouche de Flow Cell NextSeq 550Dx à débit élevé v2.5 est livrée à température ambiante.

# Exigences électriques

#### Caractéristiques d'alimentation

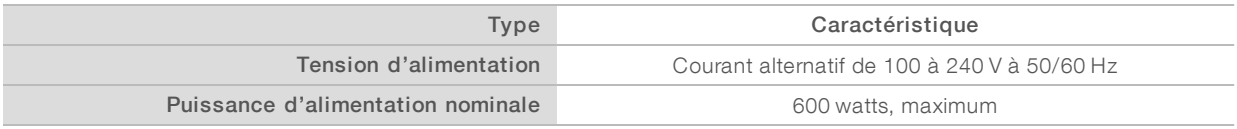

#### **Branchements**

Le câblage de votre installation doit être réalisé à l'aide de l'équipement suivant :

- Pour une tension de 100 à 120 volts CA : une alimentation dédiée de 15 A mise à la terre avec tension appropriée et mise électrique à la terre est requise. Amérique du Nord et Japon — Branchement : NEMA 5-15
- Pour une tension de 220 à 240 volts CA : une alimentation de 10 A mise à la terre avec tension appropriée et mise électrique à la terre est requise. Si la tension varie de plus de 10 %, un régulateur de tension est requis.

#### Mise à la terre de protection

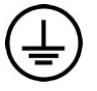

L'instrument dispose d'une connexion de mise à la terre protectrice dans le boîtier. La prise de terre de sécurité du cordon d'alimentation retourne la mise à la terre protectrice à une référence sûre. La connexion de mise à la terre protectrice du cordon d'alimentation doit être en bon état lorsque le dispositif est utilisé.

#### Cordons d'alimentation

L'instrument est livré avec une prise conforme à la norme internationale CEI 60320 C20 et il est livré avec un cordon d'alimentation adapté à chaque région.

Les tensions dangereuses ne sont supprimées de l'instrument que lorsque le cordon d'alimentation est débranché de la source d'alimentation c.a.

Pour obtenir des prises équivalentes ou des cordons d'alimentation adaptés aux normes locales, consultez un fournisseur tiers tel que Interpower Corporation (www.interpower.com).

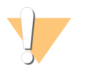

#### **ATTENTION**

N'utilisez jamais de rallonge pour brancher l'instrument à l'alimentation électrique.

Document nº 1000000049875 v02 FRA English Source: 1000000009869 v03

## Fusibles

<span id="page-7-0"></span>L'instrument ne contient aucun fusible remplaçable par l'utilisateur.

#### Module d'alimentation sans interruption

L'utilisation d'un module d'alimentation sans interruption (ASI) fourni par l'utilisateur est hautement recommandée. Illumina ne peut être tenue responsable des conséquences d'une interruption de l'alimentation sur une analyse, que l'instrument soit équipé ou non d'une ASI. Les groupes électrogènes standards ne sont généralement *pas* de type « sans coupure » et l'alimentation est souvent interrompue brièvement avant la reprise du courant.

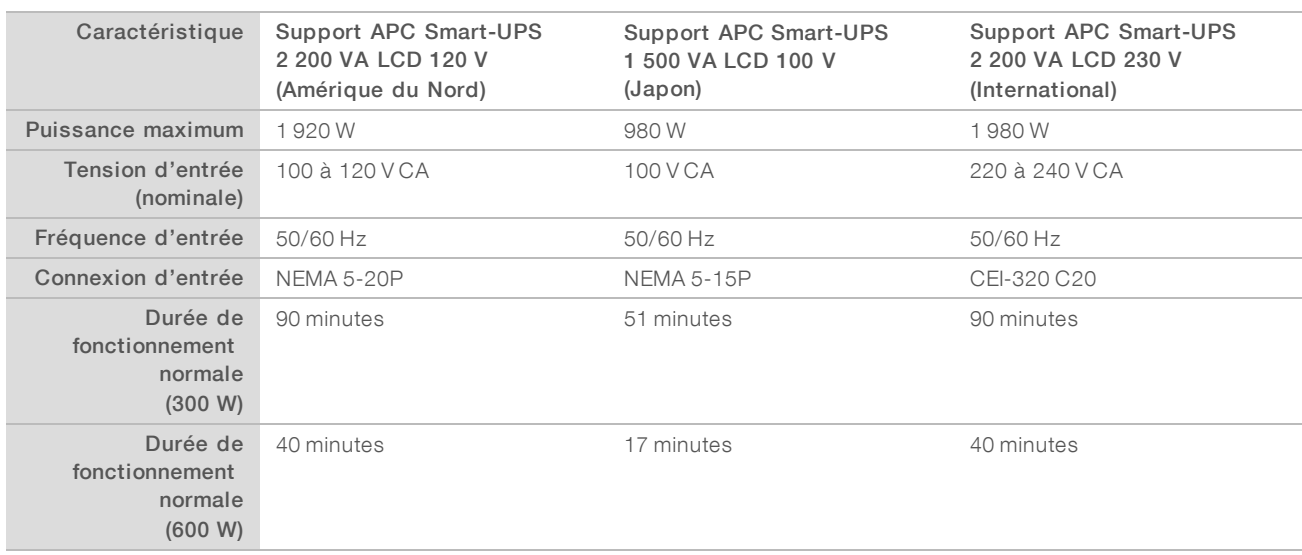

Le tableau suivant répertorie les recommandations à considérer par région.

Pour obtenir une ASI équivalente qui respecte les normes locales des installations en dehors des régions référencées, consultez un fournisseur tiers, tel qu'Interpower Corporation (www.interpower.com).

#### <span id="page-7-1"></span>Considérations environnementales

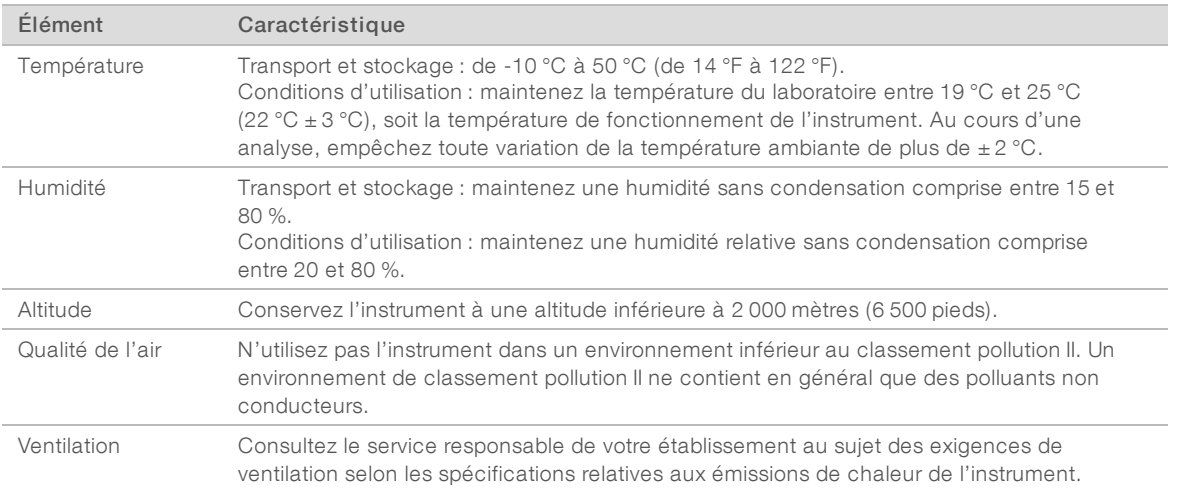

Document nº 1000000049875 v02 FRA English Source: 1000000009869 v03

# Émission de chaleur

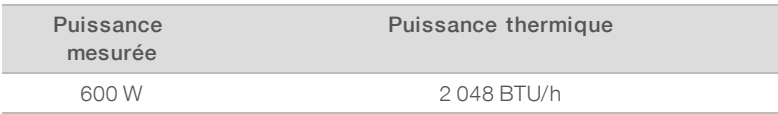

#### Niveau de bruit produit

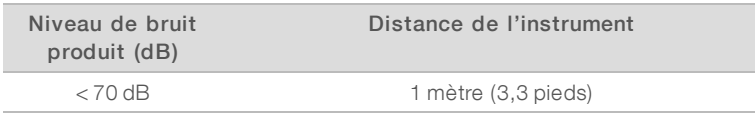

Le niveau de bruit de < 70 dB correspond à celui d'une conversation normale à une distance d'environ un mètre (3,3 pieds).

#### <span id="page-8-0"></span>Considérations liées au réseau

L'instrument NextSeq 550Dx est conçu pour être utilisé en réseau.

L'exécution d'une analyse en mode autonome nécessite une connexion réseau pour le transfert des données de l'analyse vers un emplacement réseau. L'instrument doit être en mode recherche pour être exécuté en mode autonome. N'enregistrez pas les données des analyses sur le disque dur local de l'instrument NextSeq 550Dx. Le disque dur est destiné au stockage temporaire avant le transfert automatique des données. Toutes les données enregistrées sur le disque dur en dehors de l'analyse en cours remplissent le disque dur et empêchent des analyses ultérieures jusqu'à ce que de l'espace soit libéré.

Une connexion à Internet est nécessaire pour les opérations suivantes :

- ▶ Installation des mises à jour du logiciel d'exploitation NextSeq 550Dx (NOS) à partir de l'interface de l'instrument.
- <sup>u</sup> [Facultatif] Téléversement des données de performance de l'instrument.
- [Facultatif] Soutien à distance de l'assistance technique d'Illumina.

#### Connexions réseau

Suivez les recommandations suivantes pour installer et configurer une connexion réseau :

- Utilisez une connexion dédiée d'un gigaoctet entre l'instrument et le système de gestion de vos données. Cette connexion peut être établie directement ou à l'aide d'un commutateur réseau.
	- La bande passante requise pour une connexion est la suivante :
		- <sup>u</sup> 50 Mb/s par instrument pour les téléversements à l'intérieur du réseau.
		- Facultatif 5 Mb/s par instrument pour le téléversement des données de performance.
- **Les commutateurs doivent être gérés.**
- L'équipement de réseau comme les commutateurs doit avoir un débit minimum de 1 Go/s.
- e Calculez la capacité totale de la charge de travail sur chaque commutateur réseau. Le nombre d'instruments connectés et l'équipement auxiliaire, comme une imprimante, peuvent avoir une incidence sur la capacité.

Suivez les recommandations suivantes pour installer et configurer une connexion réseau :

Si possible, isolez le trafic de séquençage du reste du trafic sur le réseau.

Document nº 1000000049875 v02 FRA English Source: 1000000009869 v03

#### DESTINÉ AU DIAGNOSTIC IN VITRO UNIQUEMENT

- eu Les câbles doivent être de catégorie 5e ou d'une catégorie plus élevée. Un câble réseau blindé CAT 5e d'une longueur de 3 mètres (9,8 pieds) est fourni avec l'instrument aux fins de la connexion réseau.
- <sup>u</sup> Configurez les mises à jour Windows de manière à empêcher les mises à jour automatiques.

#### Assistance réseau

Illumina ne propose ni installation ni assistance technique en ce qui concerne les connexions réseau.

Vérifiez que les activités de maintenance du réseau ne comportent pas de risques d'incompatibilité avec l'instrument Illumina, parmi lesquels :

- Retrait des objets de stratégie de groupe (GPO) : les GPO peuvent nuire au système d'exploitation des ressources Illumina connectées. Des modifications du système d'exploitation peuvent perturber le logiciel propriétaire des systèmes Illumina. On a testé et vérifié les instruments Illumina pour s'assurer de leur bon fonctionnement. Après la connexion aux GPO du domaine, certains paramètres peuvent perturber le logiciel de l'instrument. Si l'instrument ne fonctionne pas correctement, consultez l'administrateur informatique de votre établissement à propos d'une possible interférence GPO.
- **EXECT Activation du pare-feu Windows et de Windows Defender** : ces produits Windows peuvent affecter les ressources du système d'exploitation utilisées par le logiciel Illumina. Installez un logiciel antivirus afin de protéger l'ordinateur de commande de l'instrument.
- Modifications apportées aux privilèges des utilisateurs préconfigurés : conservent les privilèges existants des utilisateurs préconfigurés. Rendent les utilisateurs préconfigurés indisponibles si nécessaire.

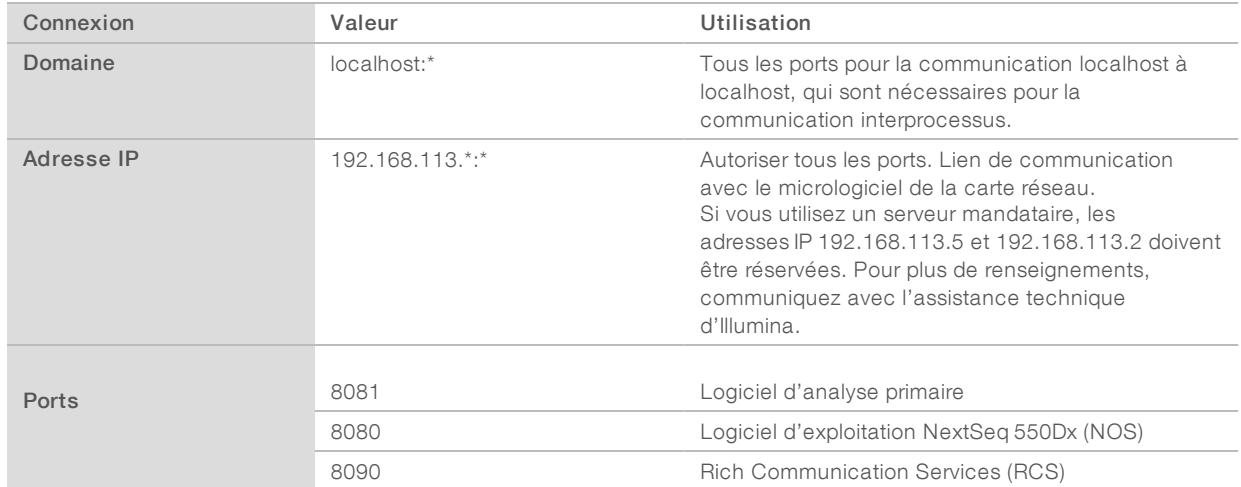

#### Connexions internes

#### Connexions sortantes

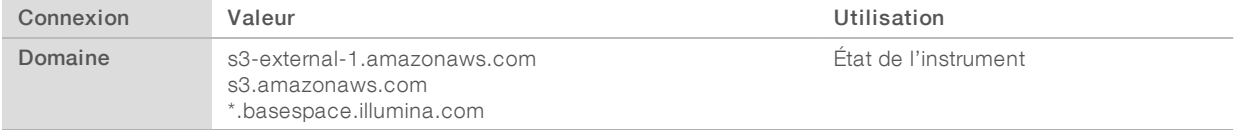

# Configurations du système d'exploitation

Les instruments Illumina sont testés et vérifiés avant la livraison pour assurer qu'ils fonctionnent selon les spécifications. Après l'installation, les modifications des paramètres peuvent créer des risques relatifs à la performance et à la sécurité.

Les recommandations de configuration suivantes atténuent les risques relatifs à la performance et à la sécurité du système d'exploitation :

- Configurez un mot de passe qui comprend au moins 10 caractères, et consultez les politiques d'identification locales pour obtenir des précisions. *Prenez le mot de passe en note.*
	- Illumina ne conserve pas les identifiants de connexion des clients et les mots de passe inconnus ne peuvent pas être réinitialisés.
	- $\blacktriangleright$  La perte du mot de passe nécessite qu'un représentant d'Illumina restaure les paramètres par défaut, ce qui supprime toutes les données du système et prolonge la durée du soutien nécessaire.
- Configurez les mises à jour automatiques dans Windows pour appliquer uniquement les mises à jour de sécurité critiques.
- Lorsque vous vous connectez à un domaine au moyen des objets de stratégie de groupe (GPO), certains paramètres peuvent avoir une incidence sur le système d'exploitation ou le logiciel de l'instrument. Si l'instrument ne fonctionne pas correctement, consultez l'administrateur informatique de votre établissement à propos d'une possible interférence GPO.
- <sup>u</sup> Utilisez le pare-feu Windows ou le pare-feu réseau (matériel ou logiciel) et désactivez le protocole d'accès à distance (RDP). Pour obtenir plus de renseignements sur les pare-feu et le RDP, consultez le *Illumina Security Best Practices Guide (Pub. nº 970-2016-016)*.
- Maintenez les privilèges administratifs des utilisateurs. Le logiciel de l'instrument Illumina est configuré avant la livraison pour accorder les autorisations nécessaires aux utilisateurs.
- $\blacktriangleright$  Le système est doté d'adresses IP internes statiques, ce qui peut entraîner son dysfonctionnement en cas de conflits.
- ignt L'ordinateur de commande est conçu pour le fonctionnement des systèmes de séquençage Illumina. La navigation Web, la vérification des courriels, l'examen de documents et autres activités non relatives au séquençage créent des problèmes de qualité et de sécurité.

#### Mappage des lecteurs

Ne partagez pas les lecteurs ou les dossiers de l'instrument.

Utilisez les protocoles Samba ou Common Internet File System (CIFS) pour mapper les lecteurs d'autres dispositifs.

Dans le logiciel d'exploitation, entrez le chemin UNC complet pour les données de sortie de l'analyse.

## Mises à jour Windows

Pour protéger vos données, il est recommandé d'appliquer toutes les mises à jour de sécurité critiques Windows selon un calendrier régulier. L'instrument doit être au repos lorsque des mises à jour sont appliquées, car certaines mises à jour exigent un redémarrage complet. Les mises à jour générales peuvent présenter des risques pour l'environnement de fonctionnement du système et ne sont pas prises en charge.

Si des mises à jour de sécurité ne sont pas possibles, les solutions suivantes peuvent être envisagées au lieu d'activer la fonction Mises à jour Windows :

Pare-feu et isolement réseau plus robustes (réseau local virtuel ou VLAN).

- Isolement du serveur de stockage en réseau NAS, ce qui permet encore la synchronisation des données avec le réseau.
- $\blacktriangleright$  Stockage local sur support USB.
- Comportement et gestion de l'utilisateur empêchant l'utilisation inappropriée de l'ordinateur de commande et assurant l'autorisation des contrôles appropriés.

Pour obtenir plus de renseignements sur les solutions de rechange à l'égard de Windows Update, communiquez avec l'assistance technique d'Illumina.

#### Logiciels tiers

Illumina ne prend en charge que les logiciels qui sont fournis au moment de l'installation. N'installez pas Chrome, Java, Box ou tout autre logiciel tiers qui n'était pas fourni avec le système.

Les logiciels tiers ne sont pas testés et peuvent nuire à la performance et à la sécurité. Par exemple, RoboCopy ou d'autres programmes de synchronisation et de diffusion en continu peuvent entraîner la corruption ou la perte des données de séquençage parce qu'ils interfèrent avec la diffusion en continu effectuée par la suite logicielle de commande.

#### Comportement de l'utilisateur

L'ordinateur de commande de l'instrument est conçu pour le fonctionnement des systèmes de séquençage Illumina. Ne l'utilisez pas comme un ordinateur universel. Pour des raisons de qualité et de sécurité, il est fortement recommandé de ne pas utiliser l'ordinateur de commande pour naviguer sur le Web, vérifier des courriels, examiner des documents ou effectuer d'autres activités non nécessaires. Ces activités risqueraient de dégrader les performances et de détruire des données.

#### <span id="page-11-0"></span>Logiciel antivirus

Il est recommandé d'installer le logiciel antivirus de votre choix afin de protéger l'ordinateur de commande de l'instrument contre les virus.

Afin d'éviter la perte de données ou les interruptions, configurez le logiciel antivirus comme suit :

- **Paramétrez des analyses manuelles. N'activez pas les analyses automatiques.**
- **Lancez les analyses manuelles uniquement lorsque l'instrument n'est pas en cours d'utilisation.**
- <sup>u</sup> Autorisez le téléchargement des mises à jour sans autorisation de l'utilisateur, mais empêchez leur installation automatique.
- N'effectuez pas de mise à jour alors que l'instrument fonctionne. Effectuez la mise à jour uniquement lorsque l'instrument ne fonctionne pas et lorsqu'il est opportun de redémarrer l'ordinateur de l'instrument.
- N'autorisez pas le redémarrage automatique de l'ordinateur après une mise à jour.
- Excluez le lecteur des données et le répertoire des applications de la protection du système de fichiers en temps réel. Appliquez ce paramètre au répertoire C:\Illumina et au lecteur D:\.

#### <span id="page-11-1"></span>Consommables et équipement fournis par l'utilisateur

L'équipement et les consommables suivants sont utilisés sur l'instrument NextSeq 550Dx. Pour plus de renseignements, consultez le *Guide de référence de l'instrument NextSeq 550Dx (document nº 1000000009513)*.

# Consommables fournis par l'utilisateur pour les analyses de séquençage

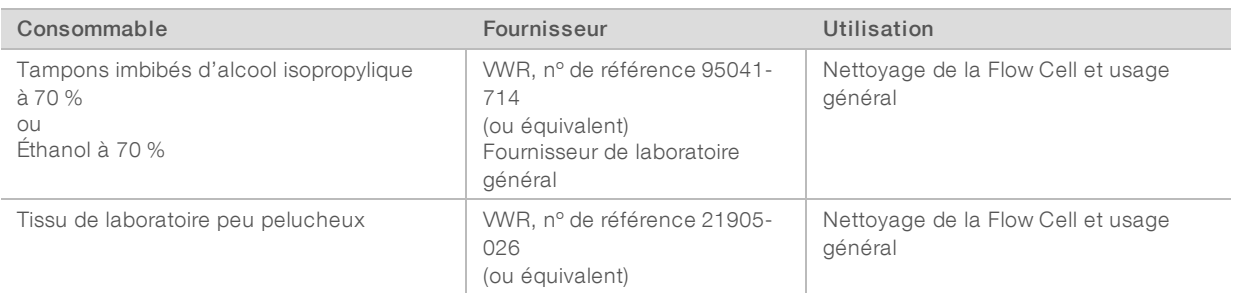

#### Consommables fournis par l'utilisateur pour la maintenance de l'instrument

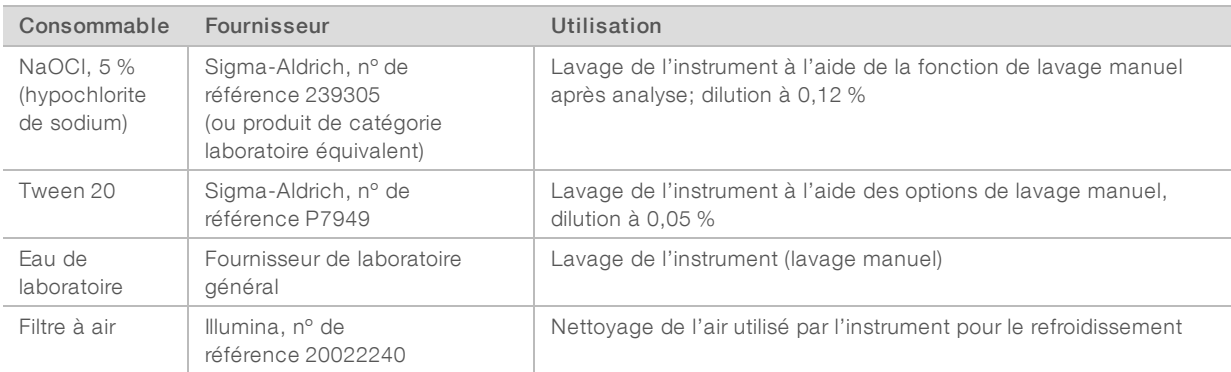

#### Recommandations à propos de l'eau de laboratoire

Utilisez toujours de l'eau de laboratoire ou de l'eau désionisée pour réaliser des procédures sur l'instrument. N'utilisez jamais d'eau courante. Utilisez exclusivement les eaux qui suivent ou des eaux de qualité équivalente :

- Eau désionisée
- PW1 d'Illumina
- **Eau 18 mégohms (MΩ)**
- $\blacktriangleright$  Eau Milli-Q
- **Eau Super-Q**
- Eau de qualité biologie moléculaire

## Équipement fourni par l'utilisateur

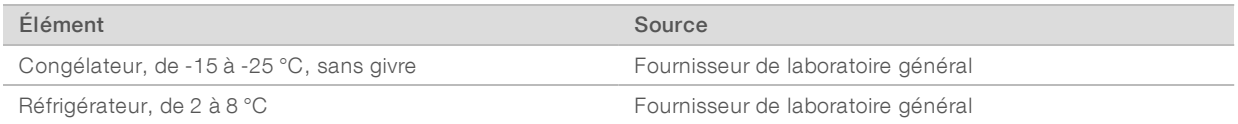

# <span id="page-13-0"></span>Historique des révisions

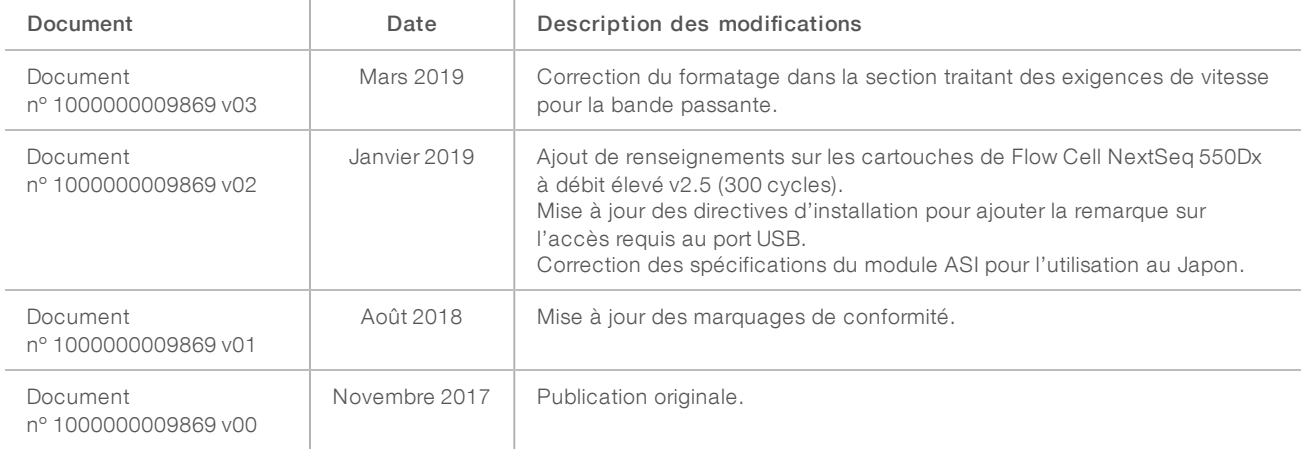

## <span id="page-14-0"></span>Assistance technique

Pour obtenir une assistance technique, communiquez avec l'assistance technique d'Illumina.

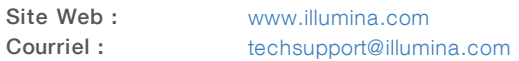

#### Numéros de téléphone de l'assistance clientèle d'Illumina

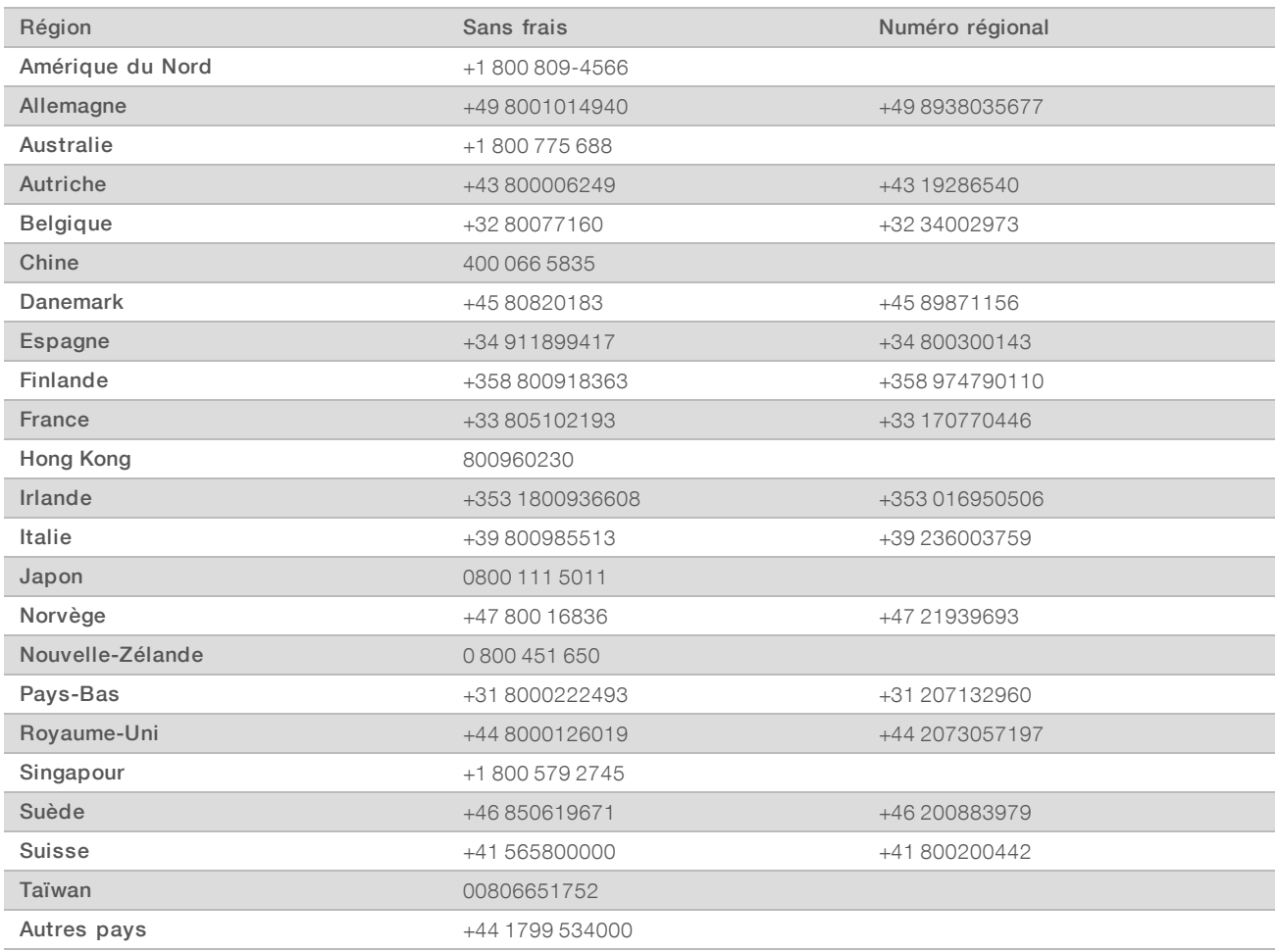

Fiches signalétiques (SDS) : disponibles sur le site Web d'Illumina à l'adresse [support.illumina.com/sds.html](http://support.illumina.com/sds.html).

Documentation produit : disponible en téléchargement au format PDF sur le site Web d'Illumina. Rendez-vous sur [support.illumina.com,](http://www.illumina.com/support.ilmn) sélectionnez un produit, puis cliquez sur Documentation & Literature (Documentation).

Document nº 1000000049875 v02 FRA English Source: 1000000009869 v03

Illumina 5200 Illumina Way San Diego, Californie 92122 États-Unis +(1) 800 809-ILMN (4566) +(1) 858 202-4566 (en dehors de l'Amérique du Nord) techsupport@illumina.com www.illumina.com

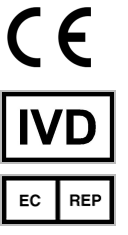

Illumina Cambridge Limited Chesterford Research Park, Little Chesterford Saffron Walden, CB10 1XL ROYAUME-UNI

#### DESTINÉ AU DIAGNOSTIC IN VITRO UNIQUEMENT

© 2019 Illumina, Inc. Tous droits réservés.

#### Commanditaire australien

Illumina Australia Pty Ltd 1 International Court Scoresby, Victoria, 3179 Australie

# illumina®